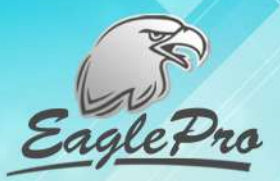

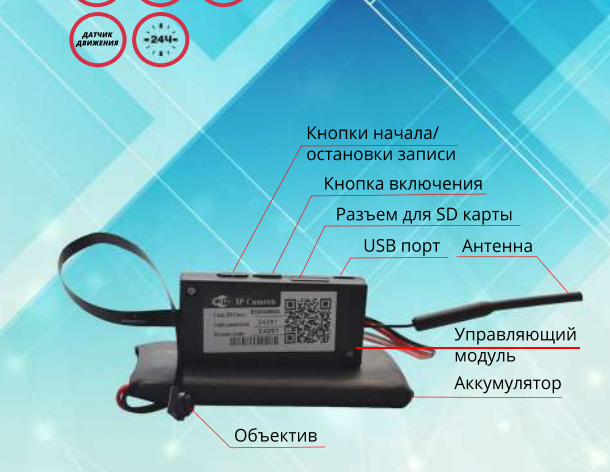

רוויד)<br>ג חוז

**WIFI** 

 $\overline{\smash{\bigstar\smash{^{110}_{\infty}}}}$ 

### Инструкция по эксплуатации микрокамеры BX9002 IP WIFI

# <sup>©</sup>При работе с<br>микрокамерой

Рекомендуется!! Использовать прибор в сухом проветриваемом месте, вдали от источников влаги.

Аккуратно используйте товар, разрыв или повреждение шлейфа не является гарантийным случаем

С видео инструкцией по настройке микрокамеры Вы можете ознакомиться на сайте prokam24.ru.

## <sup>(</sup>Общее описание

Микрокамера EaglePro BX900Z IP WiFi - предназначена для записи видео на съемный носитель и просмотра видео удаленно через мобильный телефон или планшет на ОС Android и iOS.

Имеет возможность работы в режимах автономной видеозаписи на SD карту памяти камеры, удаленного наблюдения и видеозаписи по WIFI на смартфоне, компьютере, а так же в режиме удаленного наблюдения и видеозаписи через интернет на смартфоне, компьютере,

Может использоваться - в домашних условиях и бизнесе для обеспечения сохранности имущества, контроля работы сотрудников, наблюдения за детьми, пожилыми людьми, супругами и т.д.

Микрокамера собрана на заводе, на современном производственном оборудовании, по отработанной технологии, квалифицированными специалистами, поэтому будет работать долго и надежно

Работает до 7 часов автономно от встроенной аккумуляторной батареи.

Предусмотрена одновременная зарядка АБ и работа микрокамеры. В таком режиме время работы не ограничено.

Рабочий температурный диапазон -10 ÷ 50 °С. Источники зарядки: АБ - от стационарной сети 220В, от USB разъема ПК.

Может одновременно записывать видео на карту памяти и передавать видео онлайн.

## <sup>("</sup>Как работать с микрокамерой

#### Перед началом работы:

Соединить блоки управляющего модуля и аккумулятор. Вставить карту памяти microSD (рекомендуемый объем карты памяти до 32Гб, не ниже 10 класса записи)

С помощью USB шнура присоединить камеру к USB порту компьютера для зарядки (допускается зарядка и обеспечение постоянного питания от сети 220В через адаптер 5V) и зарядить аккумуляторную батарею. При первоначальной зарядке рекомендуемое время не менее 12 часов. В дальнейшем, время дозарядки большого значения не имеет, аккумулятор полимерно-литиевый, не обладает "эффектом памяти".

Установите приложение на Ваше устройство (является бесплатным). Название HDMiniCam. Скачивается с Plav Market или с App Store

#### Настройка микрокамеры в wifi режиме

Для подключения камеры к смартфону необходимо:

1. Включить камеру переведя переключатель в положение  $ON$ 

2. В телефоне или планшете в списке беспроводных сетей выбрать сеть с именем равнозначным ID номеру камеры (указан на наклейке камеры).

3. Подключается без пароля (в некоторых прошивках может потребоваться ввести пароль 12345678).

4. Спустя около 30-60 секунд в программе HDMiniCam выбрать строку local camera (или LAN).

#### Настройка микрокамеры в ір режиме

Для настройки камеры для онлайн просмотра необходимо:

- 1. Нажать на знак шестеренка рядом с именем камеры.
- 2. Выбрать пункт «Параметры устройства»
- 3. Выбрать строчку подключения WIFI
- 4. Выбрать пункт USE WIFI (использовать wifi)

5. Где SSID нужно ввести название Вашего роутера, либо выбрать его из предложенного списка. (Наименование Вашей домашней сети)

6. В строке Password введите пароль домашней сети. Нажимаем ОК

7. Через 2 минуты выключите камеру, переведя переключатель в положение OFF. Выйдите из приложения. 8. Включите камеру. Для подключения камеры к Вашему роутеру требуется до 2-3 минут.

В настройках телефона в списке беспроводных сетей выберите свою домашнюю сеть. После этого можно снова зайти в приложение для онлайн просмотра с камеры.

#### Настройка датчика движения

Для включения и настройки датчика движения необходимо:

- 1. Нажать на знак шестеренка рядом с именем камеры.
- 2. Выбрать пункт «Параметры устройства»
- 3. Выбрать первую строчку Настройки оповещений.
- 4. В пункте Чувствительность датчика движения выбратьзначение от 1 (высокая) до 7 (очень низкая).

## <sup>( С</sup>Технические характеристики

Параметры видеозаписи: FullHD: 1920 х 1080р, 20 кадров/сек. Формат MOV / 4:3

Режим фотосъемки: 2560 х 1920 пикселей (5Мп)

Угол обзора: 110 градусов Запись звука: Есть

Время непрерывной работы / работы в режиме ожидания: 24 часа / 180 часов

Аккумуляторная батарея: 3800 мАч, литиево-полимерная, не обладает «эффектом памяти», имеет большой жизненный цикл

Габариты камеры: Объектив 7х7х7 мм. шлейф 100 мм. управляющий модуль 60x25x10 мм, кабель питания 139 мм, аккумулятор 90х50х9 мм, масса 110 грамм

Условия эксплуатации прибора: температура -10 ÷ 50 °С Источники зарядки AБ: USB порт компьютера, допускается зарядка от стационарной электрической сети 220В через адаптер 5V

Предусмотрена одновременная зарядка аккумуляторной батареи и работа прибора.

Время непрерывной работы от стационарной внешней сети не ограничено. Прибор не требует «отдыха» или остановки на плановое техническое обслуживание, способен работать в круглосуточном режиме.

# **Скомплект поставки**

Микрокамера BX900Z IP WIFI - 1 шт. USB шнур для заряда аккумулятора и переноса информации на ПК - 1 шт. Гарантийный талон - 1 шт. Инструкция по эксплуатации - 1 шт.

## <sup>(С</sup>Оплата, гарантия, возврат

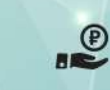

 $\checkmark$ 

 $\mathbf{C}$ 

Наложенный платеж - никаких предварительных платежей, заказ оплачивается на почте при получении посылки.

Честная гарантия 1 год - означает, что в случае возникновения гарантийного случая, мы не ремонтируем товар, не отправляем вас в сервисный центр как это делают в других магазинах, мы просто его меняем на НОВЫЙ!

Программа беспроблемного возврата товара - в течение 14 дней возможно обменять или вернуть непонравившийся товар без объяснения причин своих действий.

Внешний вид оборудования может быть изменён изготовителем в целях улучшения его технических характеристик без обязательного уведомления об этом покупателя.